# HEC-RAS 2D Mesh Refinement

Mark Jensen Cameron Ackerman, PE, D.WRE

USACE, Institute for Water Resources, Hydrologic Engineering Center

1

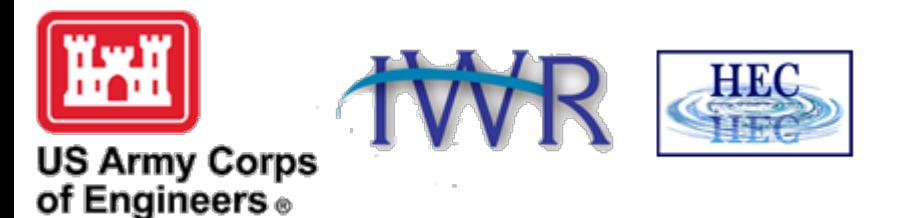

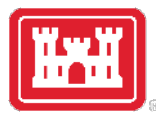

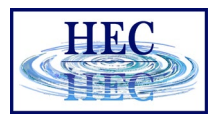

#### Overview

- Common Terms
- How to Create a Mesh
- Limitations
- Fixing Mesh Problems
- Hydraulic Property Tables

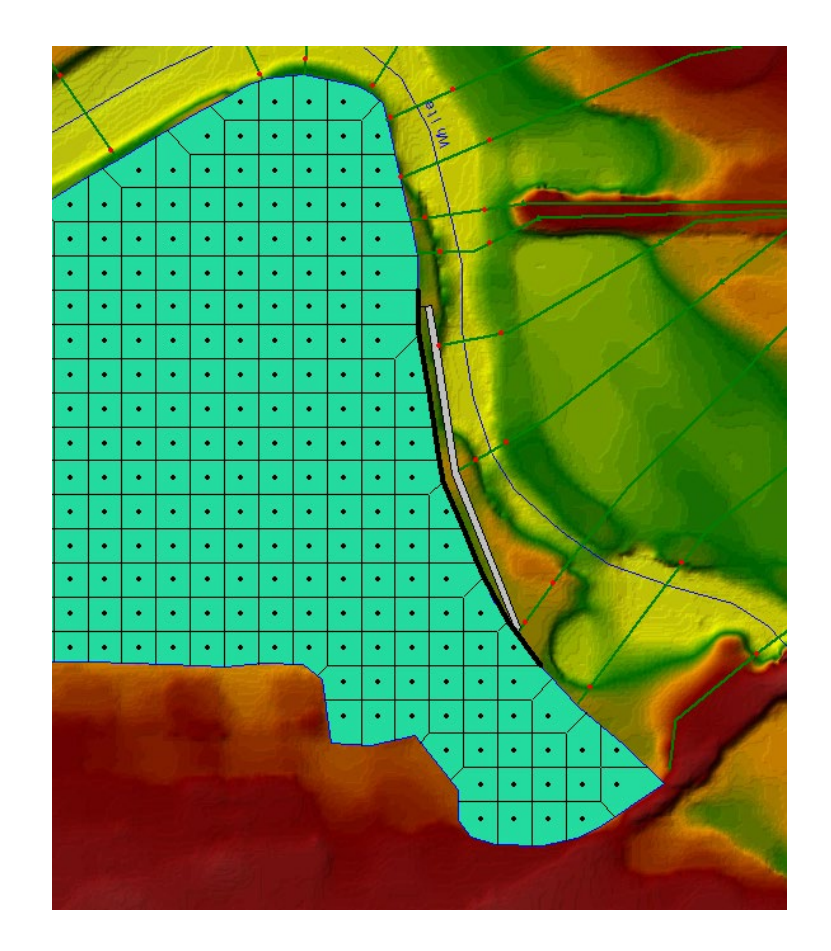

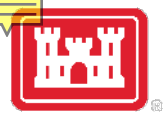

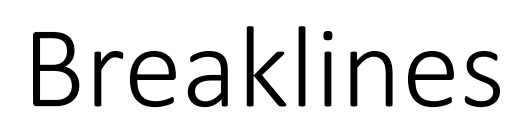

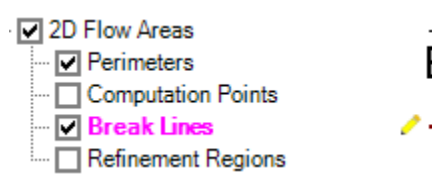

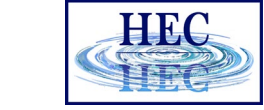

- Breaklines enforce Cell Faces inside of the Mesh.
- Place along linear features that control water movement

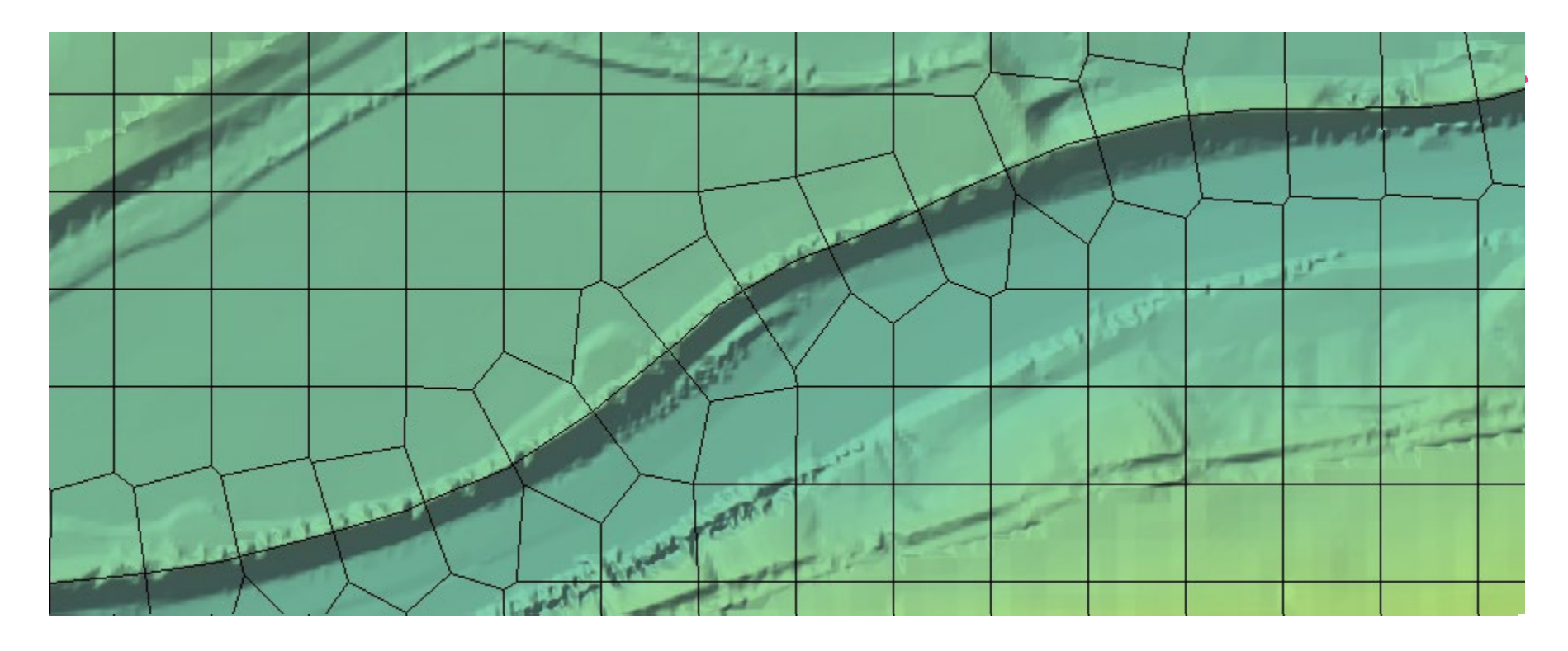

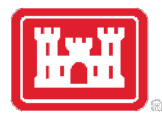

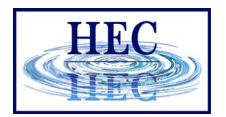

#### Breaklines

- "Snapping" is part of mesh generation
	- Faces snap to breaklines if they are close enough
- "Enforcing" changes the cell points around a breakline
	- Improves the snapping of the 2D faces to the breaklines
	- Not perfect, might require tighter cell spacing and/or hand graphical editing

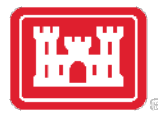

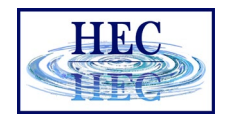

#### Breakline Properties

- Near Spacing Initial cell size (approx.) along the breakline.
	- Default value is 2D Area point spacing
- Near Repeats Repeats cell insertion using Near Spacing a multiple away from the breakline.
- Far Spacing Max cell size (approx.) of newly added cells.
	- Default value is 2D Area point spacing
- Enforce 1 Cell Protection Radius Once enforced cells near to the breakline will not be removed through the enforcement of additional breaklines.
	- Include cells added/edited by hand.

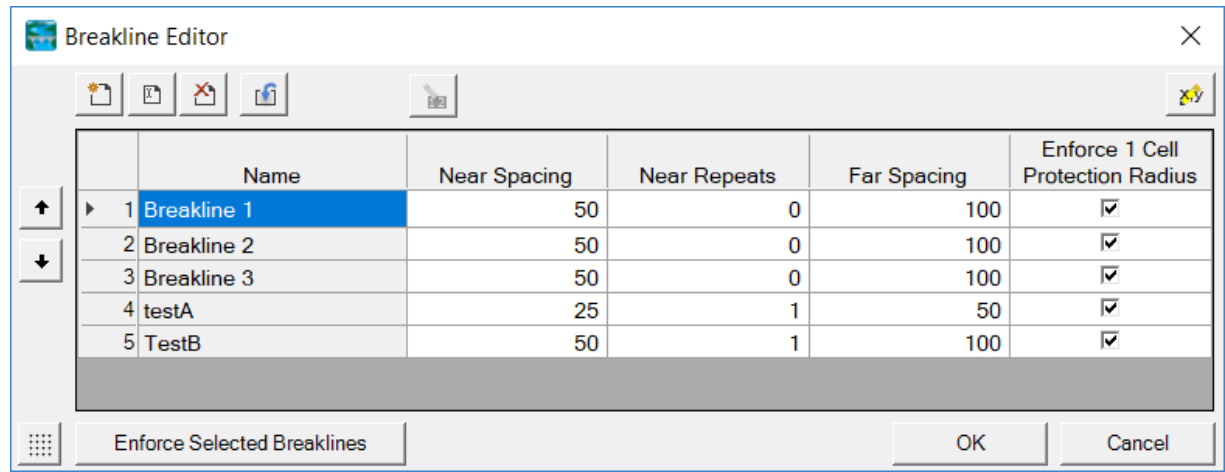

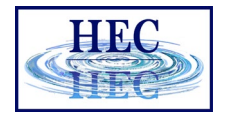

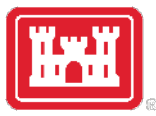

#### Breakline Process

- All points within a computed buffer are removed.
- Cells are added uniformly along the side of breakline.
- 
- Buffer for point removal is computed as: Near Spacing \* Near Repeats + Double Near Spacing size n times until reach Far Spacing size (However, take 75% of last cell size so as to not delete too far)

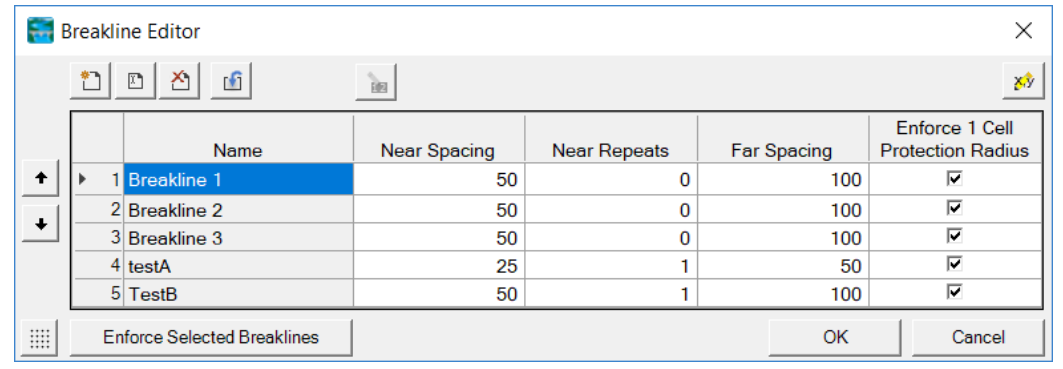

• A breaklines' area of influence is stopped by a neighboring breakline (will not proceed to opposite side).

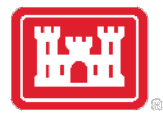

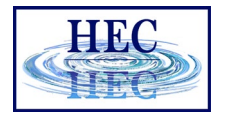

#### Breakline Examples

#### • Grid spacing = 100

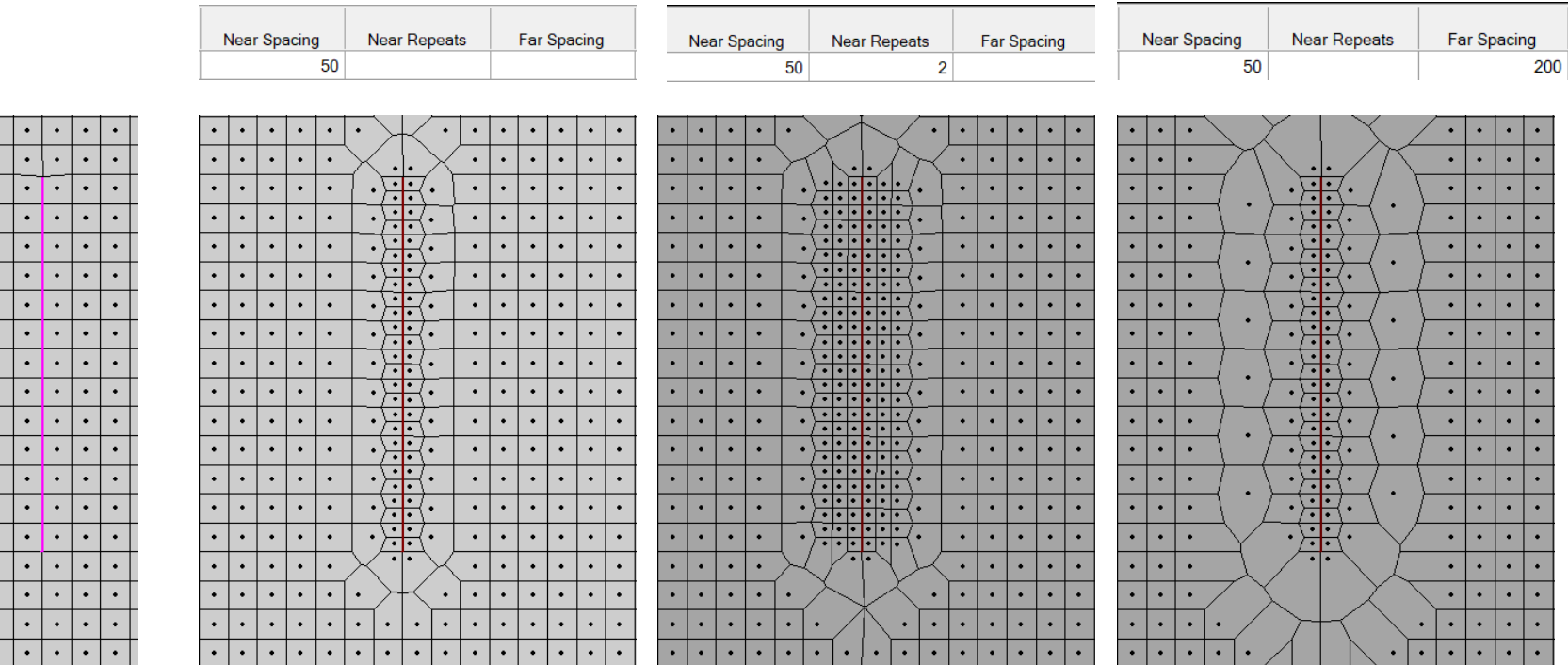

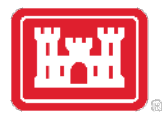

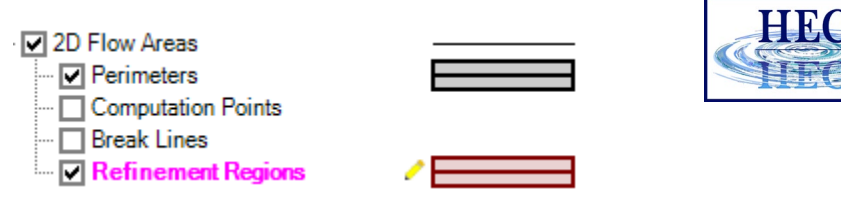

#### Refinement Regions

- Cell Size X,Y Internal cell size dimension
- Perimeter is treated like a breakline
	- Perimeter Spacing, Near Repeats, Far Spacing, Cell Protection same as for breaklines
- Internal cell size used for perimeter spacing, if not defined

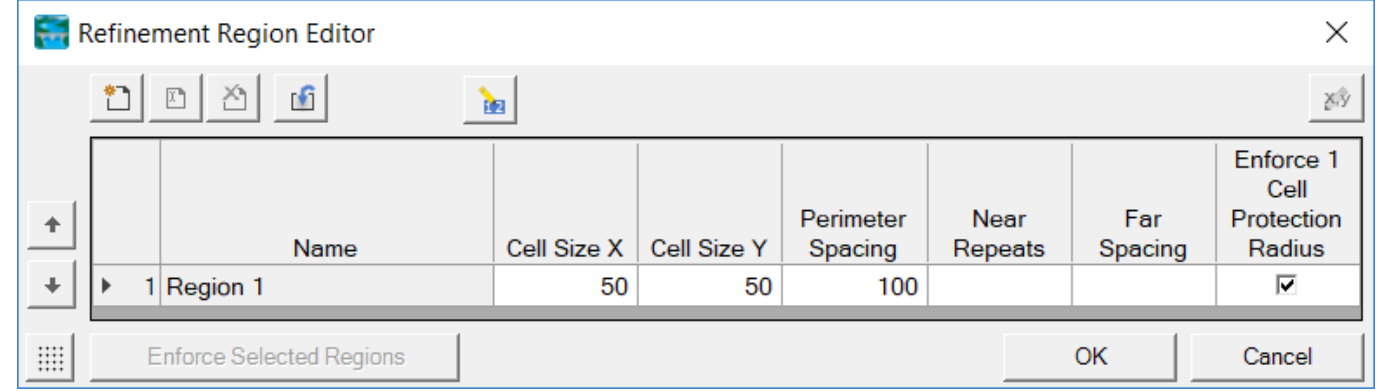

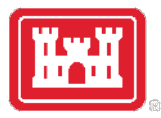

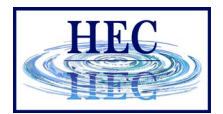

#### Refinement Examples

• Grid spacing = 100

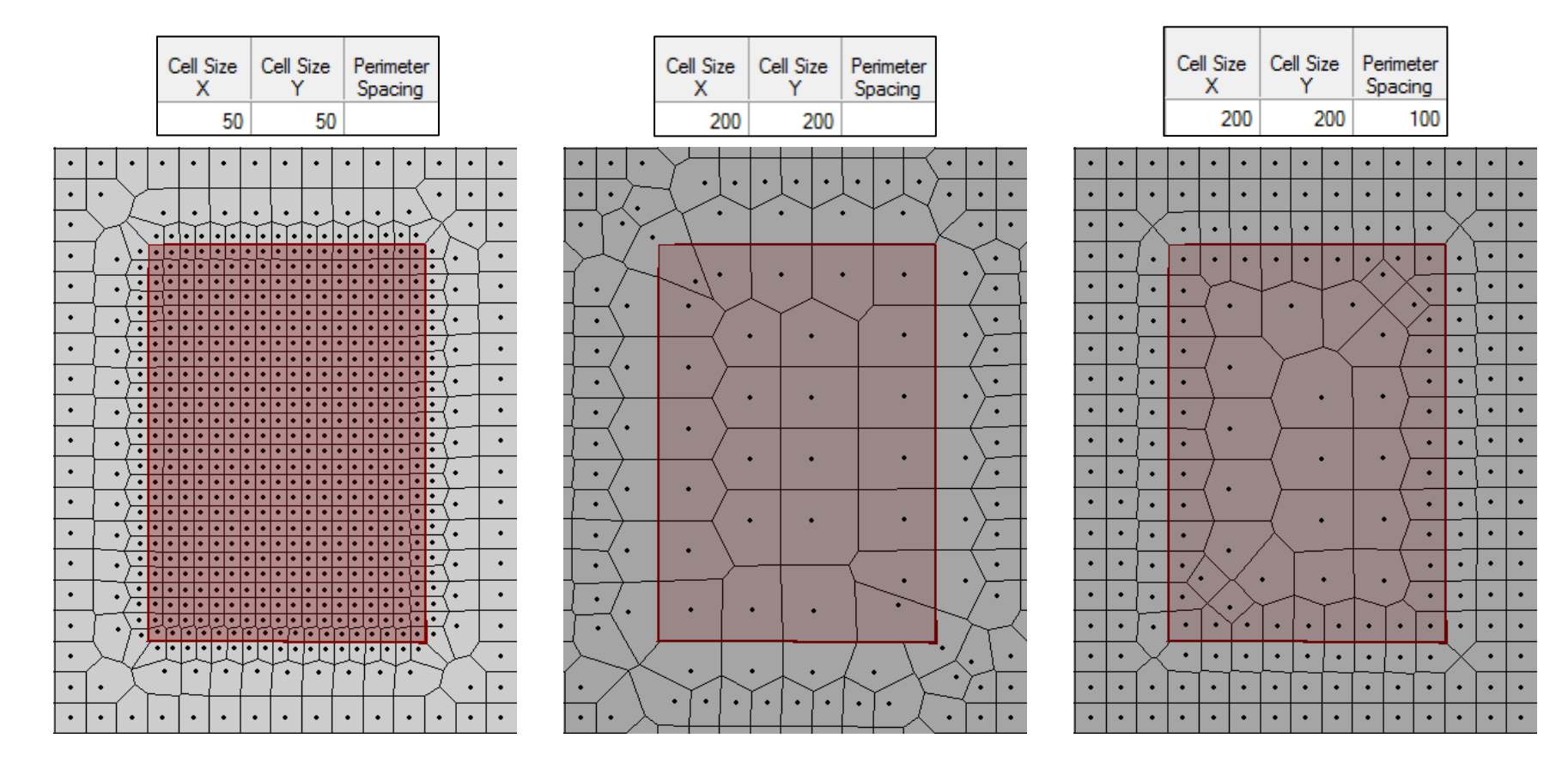

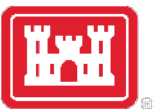

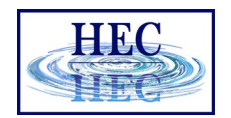

### Refinement Regions and Break Lines to Align Channel Cells

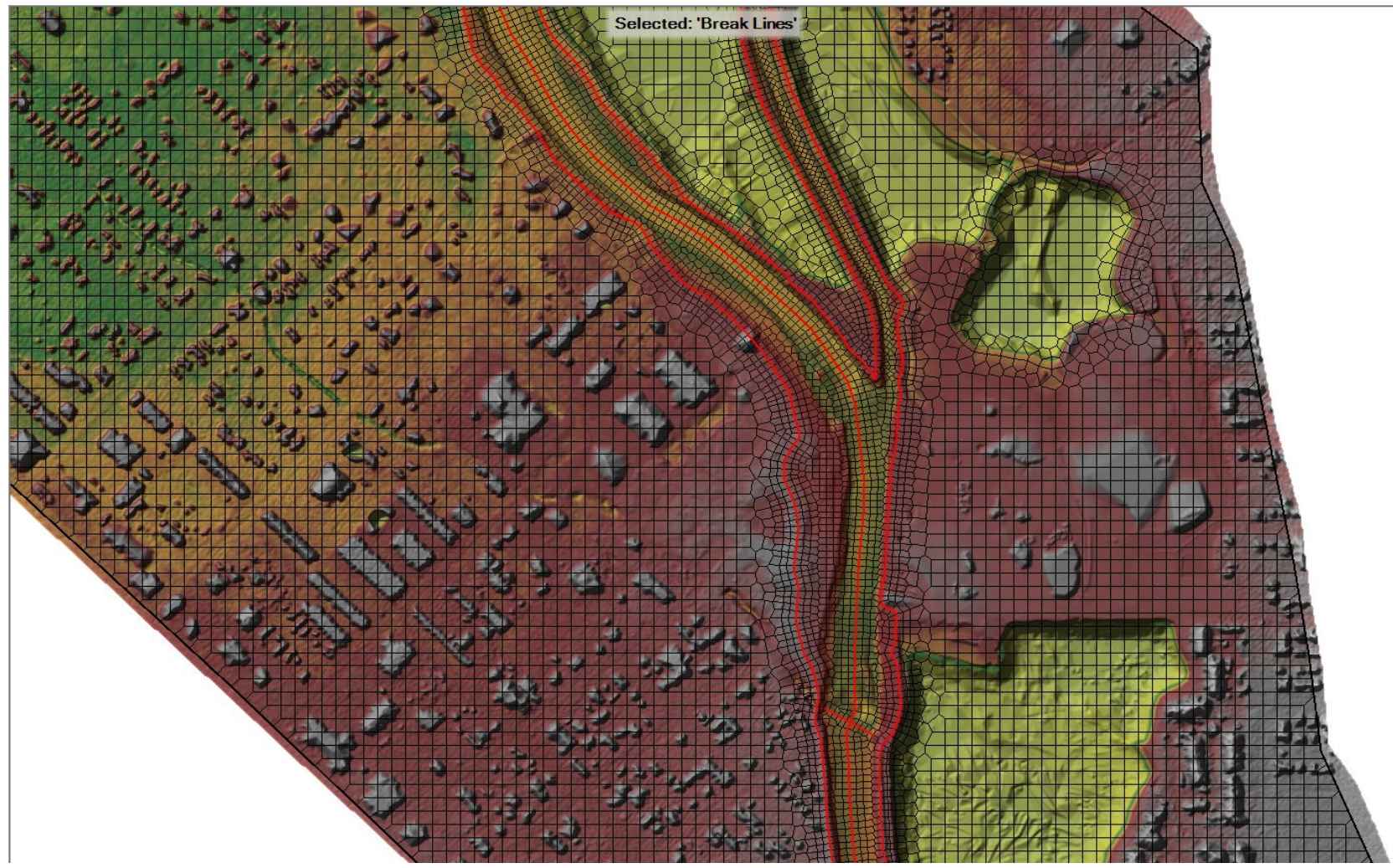

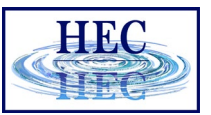

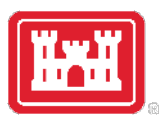

### 2D Flow Area Editor Geometry Editor

- Connections
	- Similar to Storage Area
	- Quick Link to Connections

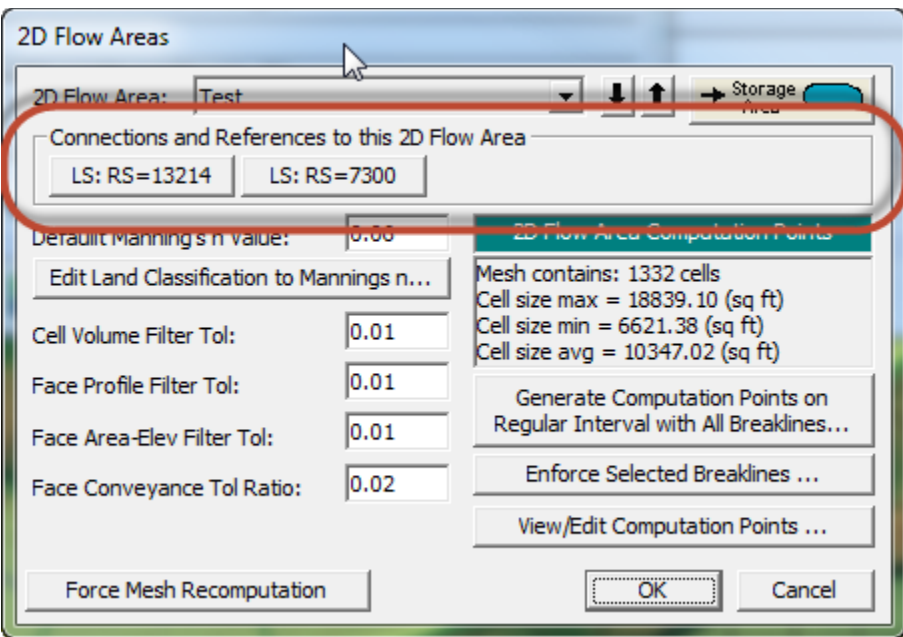

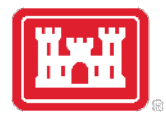

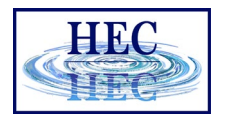

#### Computation Points

- Final mesh is based on final computation point set.
- Enforcement of Breaklines and Refinement Regions modifies existing computation points.
- Can enforce a breakline once, change parameters and enforce again.
	- Each iteration modifies the previous points.
- Point Regeneration will automatically use Breaklines and Refinement Regions.

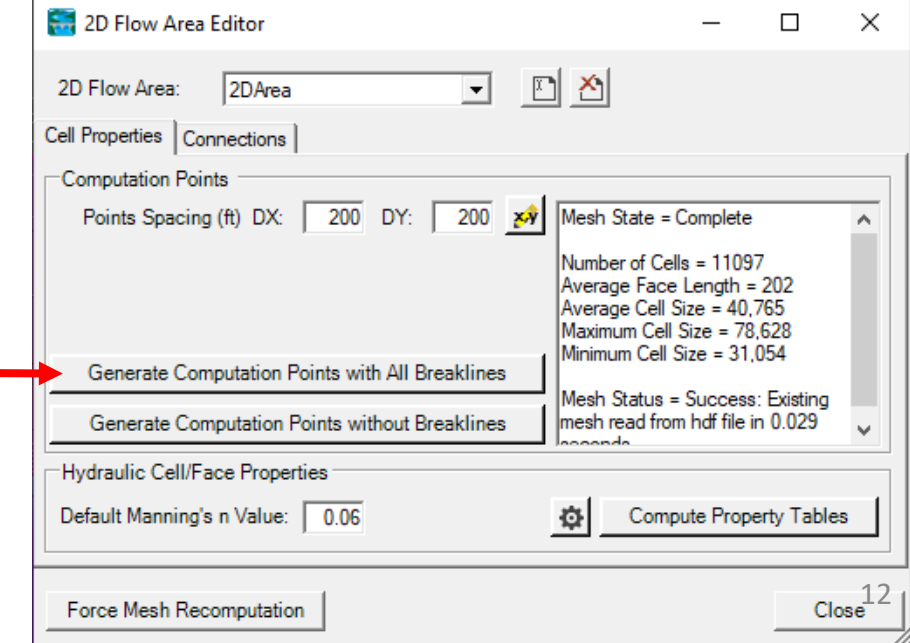

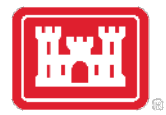

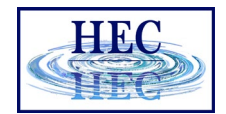

#### Fixing Problems

• If cell spacing is too large, cell faces may not be enforced

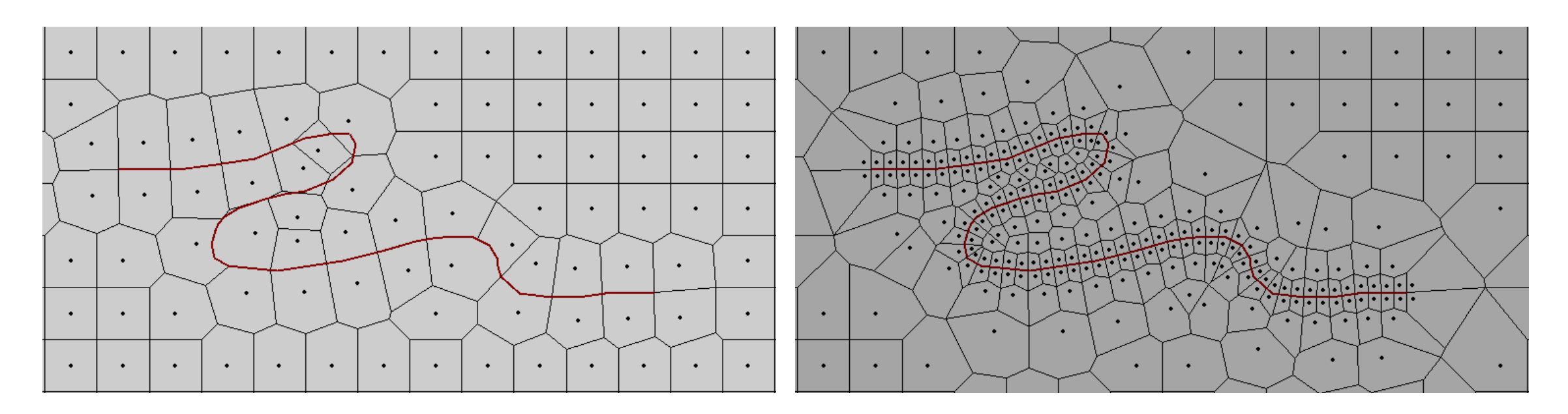

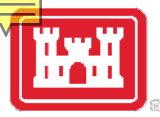

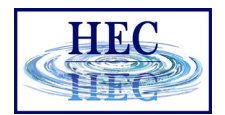

#### Fixing Problems

• More than 8 sides on a cell.

2D\_Area: 2 Error(s) - Maximum 8 Faces per Cell [Displaying Local Mesh] [Full Mesh Out-of-Date]

- Fix by Hand
- Auto "Try Fix" menu option

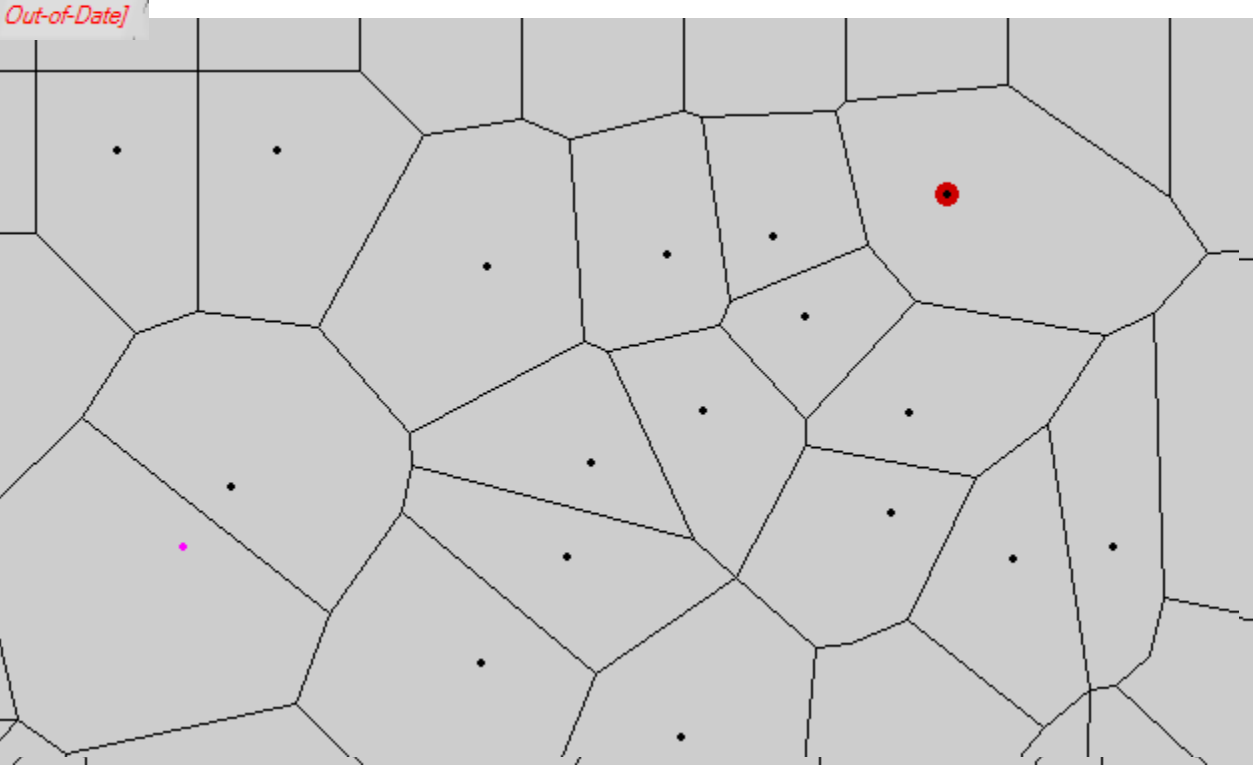

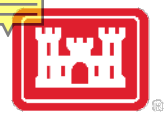

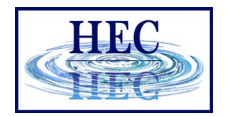

#### Fixing Problems

- Cells need to have exactly one Computation Point (Black Dot)
- Fix graphically by adding more points and/or moving points near perimeter

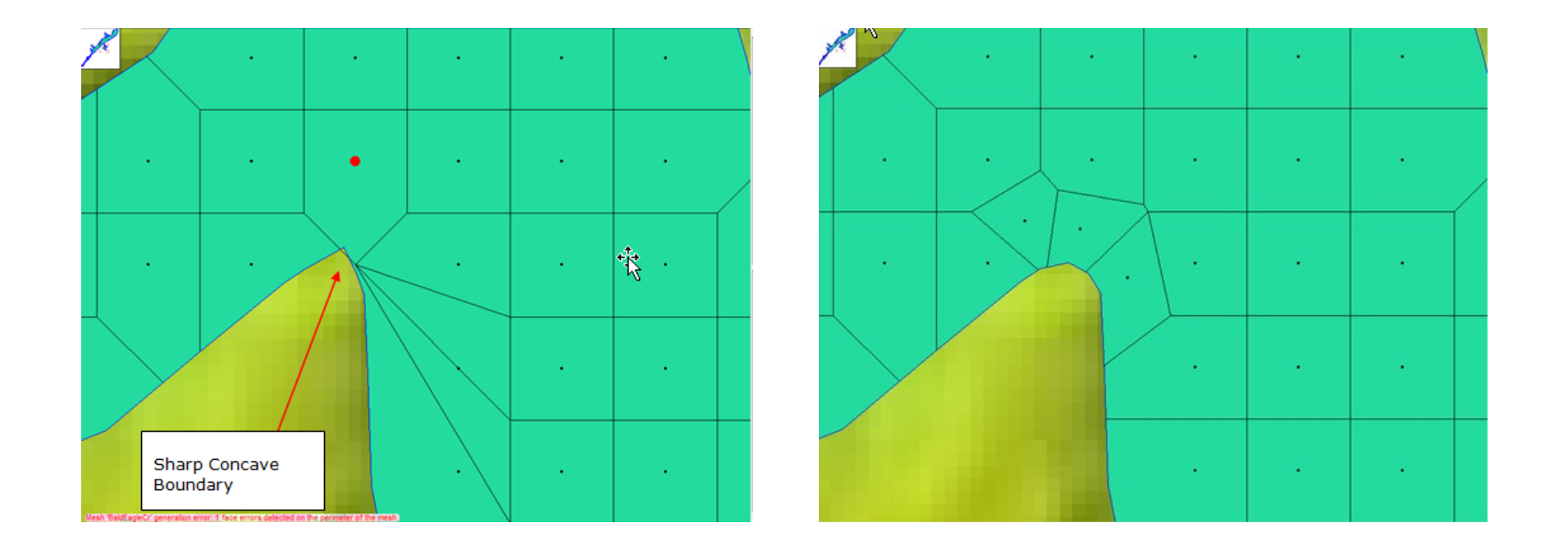

## Questions?

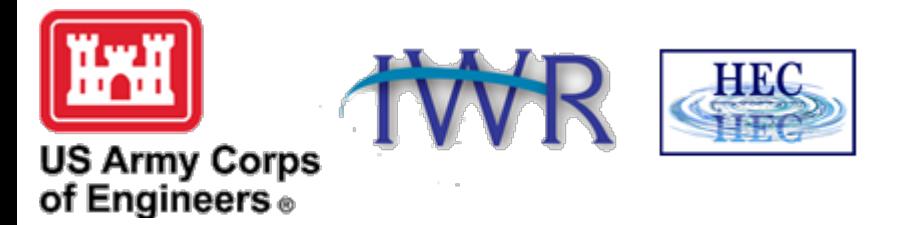